# **Editing a playlist**

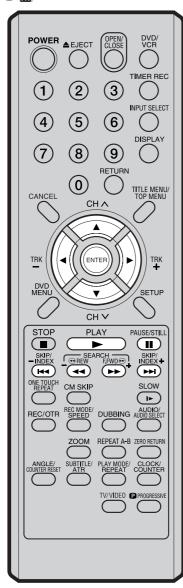

### NOTE:

It is no problem to omit the procedures for confirming the scene or adjusting start and end points. 5 Press ▲ or ▼ to select "SET START" at the start point of the scene that you want to erase and press ENTER. (To set the start point easily, search the start point while "SET START" is selected) The still image at the start point appears at the left small screen.

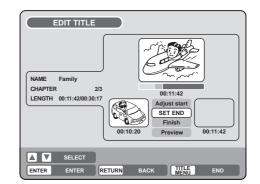

6 Press  $\blacktriangle$  or  $\blacktriangledown$  to select "SET END" at the end point of the scene you want to erase and press **ENTER**.

The still image at the end point appears at the right small screen.

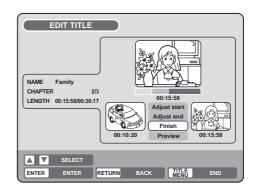

### **7** Check the erased scenes.

- Select "Preview" and press **ENTER**. Then the video where the scenes between the start and end points are erased is played back.
- Each operation button (F.FWD, REW, SKIP +, SKIP -, PLAY, PAUSE/STILL) for playback also can be used.
- **R** Adjust the start and end points.
  - To adjust the start point, select "Adjust start" and press ENTER. You can change the start point every one second by pressing
     ✓ or ▶.
  - To adjust the end point, select "Adjust end" and press **ENTER**. You can change the end point in the same way as the start point.
- 9 If you determine the scene to be erased, press  $\blacktriangle$  or  $\blacktriangledown$  to select "Finish" and press **ENTER**.
  - A chapter mark is automatically added at the location of the erased scene.

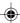

# **Editing a playlist**

OVD-RWI VR

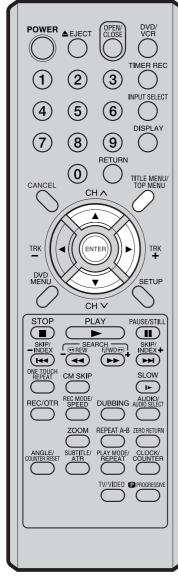

### **Combining the title**

You can create a playlist by combining the several original titles or playlists. To combine the titles, it is necessary to create a playlist at first. By combining the titles in the playlist, a playlist where several titles are combined is created.

- Press **TITLE MENU** to display the title menu.
- 2 Select the playlist where you want to combine the titles.
  - Press ▲ or ▼ to select the playlist.
  - Press b to display the editing menu of the playlist.
  - Press ▲ or ▼ to select "TITLE COMBINE".

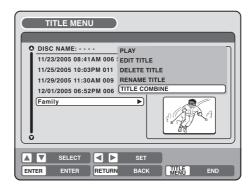

### 3 Press ENTER.

Select the title that you want to combine from the title menu.

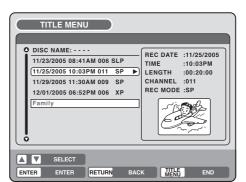

### 4 Press ENTER.

Following the playlist, the selected title is combined. The several titles were combined so that the total recording time is displayed.

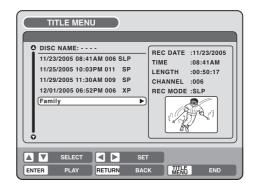

# **Editing a playlist**

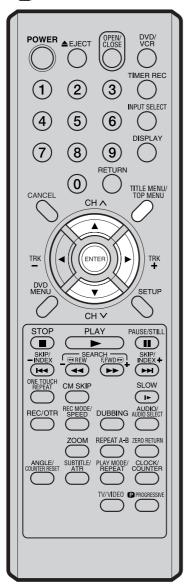

### **Erasing a playlist**

You can erase the created playlist. Even if you erase the playlist, the original title will not be erased.

Press TITLE MENU to display the title menu.

### 2 Select the playlist that you want to erase.

- Press ▲ or ▼ to select the playlist.
  - Press > to display the editing menu of the playlist.
  - Press ▲ or ▼ to select "DELETE TITLE".

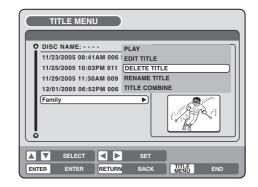

### Press ENTER.

3

The selected playlist will be erased.

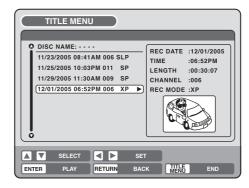

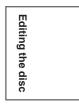

### 

In VR mode, you can edit various items, whereas in Video mode, you can edit the title names only.

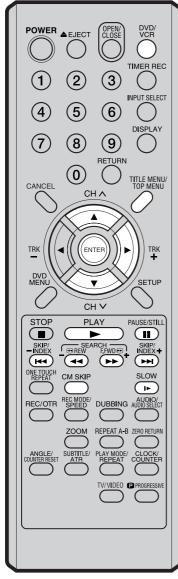

### NOTES:

- You can automatically add a chapter mark in recording. For more information, see page 31.
- In case the disc includes more than 10 titles, you can turn to the next or the previous page. (See page 34.)

### Preparation:

- Turn ON the TV and set to the video input mode.
- Load the recorded disc.
- Press DVD/VCR to select the DVD mode. (The DVD indicator will light.)

### Adding a chapter mark

You can add a chapter mark to the original title. You can add up to 999 chapter marks to one disc.

Press **TITLE MENU** to display the title menu.

### $2\,$ Select the original title where a chapter mark is added.

- Press  $\blacktriangle$  or  $\blacktriangledown$  to select the original title.
- Press > to display the editing menu of the original title.
- Press ▲ or ▼ to select "ADD CHAPTER MARK".

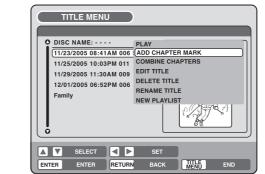

### **3** Press ENTER.

The ADD CHAPTER MARK screen will appear.

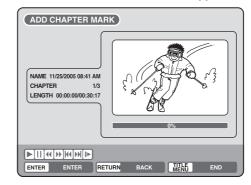

Press PLAY to search a scene where you want to add the chapter mark.
 Search the scene by using each operation button (F.FWD, REW, SKIP +, SKIP –, PAUSE/STILL, SLOW, CM SKIP) for the playback.

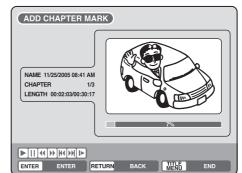

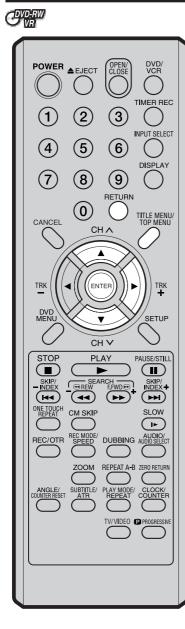

### NOTE:

Chapter marks that have been added automatically in the erasing of a scene procedure (page 71) cannot be erased. 5 When the scene you want to add a chapter mark, press **ENTER**. The playback is paused and the position of the added chapter mark appears green.

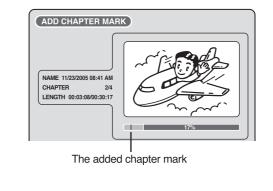

6 If you want to continue to add chapter mark, repeat step 5.

- Adding chapter marks is finished.
  - To display the title menu, press **RETURN**.
  - To return to the normal screen, press TITLE MENU.

### **Combining chapters**

By erasing the added chapter marks, the chapters can be combined.

- Press **TITLE MENU** to display the title menu.
- $2\,$  Select the original titles where you want to combine the chapters.
  - Press  $\blacktriangle$  or  $\blacktriangledown$  to select the original title.
  - Press b to display the editing menu of original title.
  - Press ▲ or ▼ to select "COMBINE CHAPTERS".

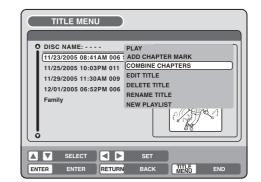

# Editing the disc

3 Press ENTER.

The COMBINE CHAPTERS screen will appear. At the beginning, the top still image in the chapter 2 is displayed.

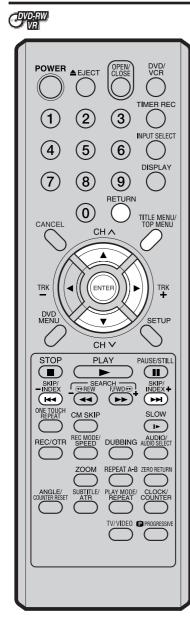

### COMBINE CHAPTERS NAME 11/25/2005 10:03 PM CHAPTER LENGTH 00:02:03/00:30:17 K 🕅 SELECT ENTER ENTER RETURN TITLE A Press SKIP + or SKIP – to select the chapter marks to be erased. 5 Press ENTER. The chapter marks are erased and 2 chapters are combined into 1 chapter. 6 To continue erasing the chapter marks, repeat steps 4 and 5. The combining chapters will completed. • To display the title menu, press RETURN. • To return to the normal screen, press TITLE MENU. Changing an original title name OVDAW OVDAW OVDA Press TITLE MENU to display the title menu. Select the original title that you want to rename. • Press $\blacktriangle$ or $\checkmark$ to select the original title. • Press b to display the editing menu of original title. Press ▲ or ▼ to select "RENAME TITLE". TITLE MENU DISC NAME: PLAY 11/23/2005 08:41AM 006 ADD CHAPTER MARK 11/25/2005 10:03PM 011 COMBINE CHAPTERS 11/29/2005 11:30AM 009 EDIT TITLE DELETE TITLE 12/01/2005 06:52PM 006 RENAME TITL Family SELECT SELECT ENTER ENTER RETURN BACK MENU

### NOTE:

The title name can be a maximum of 64 caracters in VR mode and a maximum of 30 caracters in Video mode. Long names will be shortened in the title menu.

### 3 Press ENTER.

The keyboard screen will appear.

The entering method of the title name is the same as for the playlist. See the steps **4** and **5** of "Changing a title name" in "Editing a playlist" (page 63) and enter the title name.

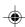

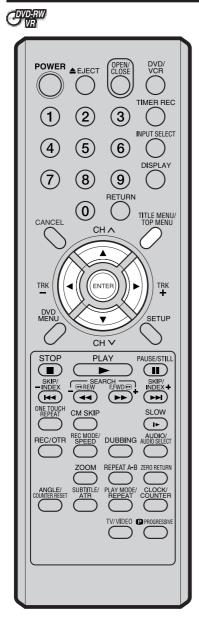

### Erasing a scene (Edit title)

You can erase an unnecessary scene from the original title. Erase the scene after checking the title. You cannot restore the erased scene.

When you erase the scene, you can increase the disc space.

- Press TITLE MENU to display the title menu.
- 2 Select the original title where a scene you want to erase is included.
  - Press  $\blacktriangle$  or  $\blacktriangledown$  to select the original title.
  - Press > to display the editing menu of original title.
  - Press ▲ or ▼ to select "EDIT TITLE".

| O DISC NAME:            |                  |
|-------------------------|------------------|
| Bioo Intilie:           | PLAY             |
| (11/23/2005 08:41AM 006 | ADD CHAPTER MARK |
| 11/25/2005 10:03PM 011  | COMBINE CHAPTERS |
| 11/29/2005 11:30AM 009  | EDIT TITLE       |
| 12/01/2005 06:52PM 006  | DELETE TITLE     |
| Family                  | RENAME TITLE     |
|                         | NEW PLAYLIST     |
|                         |                  |

3 By pressing ENTER, the following message screen will appear.

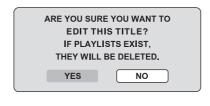

4 Press ◀ or ▶ to select "YES" and press ENTER, then the EDIT TITLE screen will appear.

• By selecting "NO", the title menu appears.

5 The method for erasing a scene is the same as for the playlist. See the steps 4 to 9 of "Erasing scenes (Edit title)" in "Editing a playlist" (page 64 and 65).

### NOTES:

- If the scene is erased from the original title, the created playlist is erased.
- Disc space will only be freed up if scenes lasting several minutes are deleted.
- A chapter mark is automatically added at the location of the erased scene.

Editing the disc

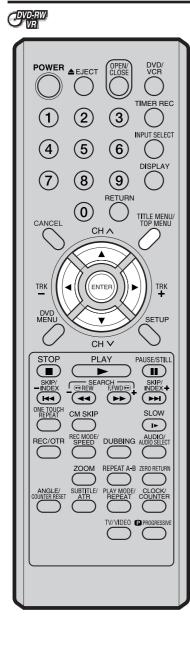

### Erasing an original title

You can erase the original title. Erase the original title after checking its title. The erased title cannot be restored. When you erase the titles, you can increase the disc space.

Press **TITLE MENU** to display the title menu.

- 2 Select the original title you want to erase.
  - Press ▲ or ▼ to select the original title.
  - Press ▶ to display the editing menu of original title.
  - Press ▲ or ▼ to select "DELETE TITLE".

| TITLE MENU               |                  |
|--------------------------|------------------|
|                          |                  |
| DISC NAME:               | PLAY             |
| 11/23/2005 08:41AM 006 5 | ADD CHAPTER MARK |
| 11/25/2005 10:03PM 011   | COMBINE CHAPTERS |
| 11/29/2005 11:30AM 009   | EDIT TITLE       |
| 12/01/2005 06:52PM 006   |                  |
| Family                   | RENAME TITLE     |
|                          | NEW PLAYLIST     |
|                          |                  |
| SELECT                   | SET              |
| ENTER ENTER RETURN       | BACK MENU END    |

3 By pressing ENTER, the following message screen will appear.

| ARE YOU SUR | RE YOU WANT TO |
|-------------|----------------|
| DELETE      | THIS TITLE?    |
| IF PLAYL    | ISTS EXIST,    |
| THEY WILL   | BE DELETED.    |
| VEC         |                |
| YES         | NO             |
|             |                |

- 4 Press ◀ or ▶ to select "YES" and press ENTER, then the original title will be erased.
  - Erasing the title will be cancelled by selecting "NO".

### NOTE:

If the original title is erased the created playlist is also erased.

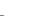

# Changing a disc name

DVD VCR

TIMER REC

(

( DISPLAY

INPUT SELECT

TITLE MENU/ TOP MENU

TRK

SETUP

PAUSE/STILL

SKIP/

(++)

SLOW

( ⊫ )

DUBBING AUDIO/

REPEAT A-B ZERO RETUR

### 

(2)

(5)

8

 $(\mathbf{0})$ 

CH 🗸

ENTE

v CH V

PLAY

I œ REŸ

(••)

CM SKIF

REC N SPE

SEARCH

3

 $(\mathbf{6})$ 

9

RETURN

the title menu.

 $(\mathbf{1})$ 

(4

(7)

CANCEL

TRK

DVE MEN

STOP

SKIP/

DNE TOUCH REPEAT

REC/OTR

NOTES:

You can change a disc name from

### **Preparation:**

- Turn ON the TV and set to the video input mode.
- · Load the recorded DVD disc.
- Press DVD/VCR to select the DVD mode. (The DVD indicator will light.)

### Changing a disc name

- Press TITLE MENU to display the title menu. 1
- Press ▲ or ▼ to select "DISC NAME".
  - Press > to display the editing menu.
    - Press ▲ or ▼ to select "RENAME DISC".

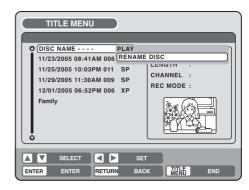

### Press ENTER.

3

The keyboard screen will appear.

**4** Use the keyboard screen to enter the disc name.

| Drama_   | Familv  |   |   |    |       |     |   |   |   |   |         |
|----------|---------|---|---|----|-------|-----|---|---|---|---|---------|
|          |         |   |   |    |       |     |   |   |   |   |         |
| Letters  | RETURN  |   |   |    |       |     |   |   |   |   |         |
| <u> </u> | Exit    |   |   |    |       |     |   |   |   |   |         |
| Numbers  |         |   | 1 |    |       | 2   |   |   | 3 |   | CANCEL  |
| Signs    | < >     | ( | - | #  | а     | b   | с | d | е | f | Back    |
| <b>A</b> | DISPLAY | _ | 4 | _  |       | 5   | = |   | 6 |   | DISPLAY |
|          | ок      | g | h | i  | j     | k   | T | m | n | 0 | ок      |
|          |         | 7 |   |    |       | 8   |   |   |   | 9 |         |
|          | р       | q | r | s  | t     | u   | v | w | x | У | z       |
|          |         |   |   |    | 0     |     |   |   |   |   | STOP    |
|          |         |   |   | Sp | ace I | bar |   |   |   |   | Caps    |

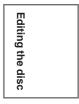

- The disc name can be a maximum of 30 characters. Long names will be shortened in the title menu.
- · For using the keyboard screen, see "Using the keyboard screen" (page 74).
- **5** Press **DISPLAY** to return the title menu.

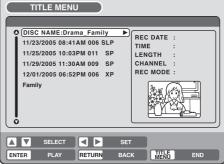

# Changing a disc name

### OVD-RW OVD-RW OVD-R

### Using the keyboard screen

This section explains the function of the keyboard screen and how to input characters. The disc name and the title name can be changed using the keyboard screen.

### Keyboard screen types

The keyboard screen has three types of "Letters", "Numbers" and "Signs". The type can be switched over by pressing **REW** or **F.FWD**.

Letters: This is mainly used for inputting alphabetical letters. For the keyboard screen of Letters, see the previous page.

Numbers: This is used for inputting numbers.

| Live Show        |        |   |   |                |
|------------------|--------|---|---|----------------|
| Letters          | ۹<br>ا |   |   |                |
| Numbers<br>Signs | 1      | 2 | 3 | CANCEL<br>Back |
|                  | 4      | 5 | 6 | DISPLAY<br>OK  |
|                  | 7      | 8 | 9 |                |
|                  |        | 0 |   |                |
|                  |        |   |   |                |

Signs: This is used for inputting symbols.

| Live Show                                                                              |
|----------------------------------------------------------------------------------------|
|                                                                                        |
| Letters<br>RETURN<br>Exit<br>Numbers<br>Since<br>(>>) ! . ? @ # & % / Back             |
| Signs < > ) 1 , ? @ # & % / Back<br>■ ■ DISPLAY 4 5 6 DISPLAY<br>OK . * _ + = [ ] : OK |
| 7         8         9           ; " \ '         < > \$         :) :( ;/ :;)            |
| 0<br>Space bar                                                                         |

### Inputting characters

There are two methods for inputting characters.

### **Character input 1**

Press ▲, ▼, ◀ or ▶ to select the character to be input.

### 2 Press ENTER.

The selected character will be input.

### **Character input 2**

Example: Explained here is the procedure when you input "F" and "J".

Press the **numeric keys** continuously and select the character to be input.

To input F, press 3 three times.

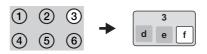

### NOTE:

When the interval between the pressing **numeric keys** is 2 seconds or more in selecting the input character, the selected character will automatically be input.

Stop the key operation when you select the character to be input.

The selected character will automatically be input.

- F
- Press the **numeric keys** where the following character is assigned.

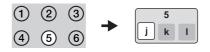

4 When the character to be input is selected, stop the key operation. The selected character is automatically input.

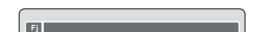

# Changing a disc name

### **Erasing a character**

You can erase the input character.

### **Erasing method 1**

Press  $\blacktriangle$ ,  $\blacktriangledown$ ,  $\blacklozenge$ ,  $\blacklozenge$  or  $\triangleright$  to select "Back".

### 2 Press ENTER.

The last input character will be erased.

3 To erase the characters continuously, press ENTER. The input characters will be erased from the last to the top one by one.

### **Erasing method 2**

- Press **CANCEL**. The last input character is erased.
- 2 To erase the characters continuously, press CAN-CEL.

The input characters will be erased from the last to the top one by one.

### **Erasing method 3**

Use the cursor to select the character and erase it.

Press **SKIP** I ← or **SKIP** ► to move the cursor after the character you want to erase.

### Press CANCEL.

Erase the character before the cursor position.

# Selecting between uppercase and lowercase letters

You can select either uppercase or lowercase letters when modifying your titles, using the keyboard screen with the "Letters" tab.

Press STOP.

(Or, press  $\blacktriangle$ ,  $\blacktriangledown$ ,  $\blacklozenge$ ,  $\blacklozenge$  or  $\blacktriangleright$  to select "Caps", then press **ENTER**.)

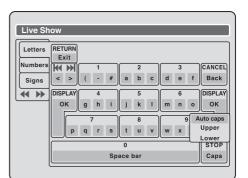

2 Press  $\blacktriangle$  or  $\blacktriangledown$  to select the type of letters in the list below and press ENTER.

| Auto caps: | Determines uppercase and lower-    |
|------------|------------------------------------|
|            | case automatically.                |
| Upper:     | Inputs all with uppercase letters. |
| Lower:     | Inputs all with lowercase letters. |

### **Determining a name**

To determine the entered disc name and title name, press **DISPLAY**. Or, press  $\blacktriangle$ ,  $\blacktriangledown$ ,  $\blacklozenge$  or  $\triangleright$  to select "OK", then press **ENTER**.

The keyboard screen disappears and the display will return to the title menu.

The entered disc name and title name are displayed in the title menu.

### **Cancelling character input**

When you want to cancel the input and changed characters, press **RETURN**. Or, press  $\blacktriangle$ ,  $\checkmark$ ,  $\triangleleft$  or  $\triangleright$  to select "Exit", then press **ENTER**.

The input and changed characters are cancelled and the title menu will appear.

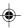

# Dubbing a tape onto a disc

### OVD-RW OVD-RW OVD-R EVCR

You can record video or audio on a video tape onto a disc.

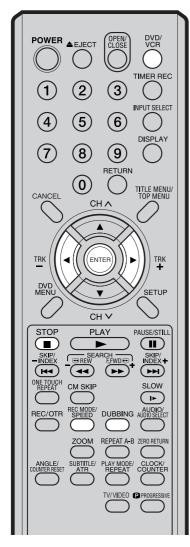

### NOTES:

- Dubbing cannot be accomplished when
  - a copy protected tape is used.
  - disc protection is set.
  - disc has no recording space.
- Dubbing stops when
  - the video tape is played back to the end and stops.
  - recording space becomes full.
- The videos recorded from TV programs or movies can be used only for your personal enjoyment without permission of the copyright holder.

### 76

### **Preparation:**

- Turn ON the TV and set to the video input mode.
- Load a source video tape and a disc for recording.
- Remove the erase protection tab of the source video tape to prevent the data from accidentally being erased.
- Confirm the disc space before operation.
  - Press **DVD/VCR** to set this unit to DVD mode. The DVD indicator will light.

### Press REC MODE/SPEED and select the recording mode.

- When **REC MODE/SPEED** is pressed each time, "SP", "LP", "SLP" or "XP" is selected in this order.
- The recording mode is indicated on both the TV screen and the display window.
- For the details of the recording mode, see page 52.

**3** Press **DVD/VCR** and set the unit to VCR mode.

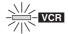

### NOTE:

Confirm that the VCR indicator lights.

### 4 Press DUBBING.

- The unit is changed to DVD mode automatically.
- The VCR is waiting for playback and the DVD is waiting for recording. Then the following message will appear.
- 5 Press **DUBBING**, or press ◀ or ▶ to select "YES" and press **ENTER**. Dubbing starts.
  - To cancel dubbing, press STOP, or select "NO" and press ENTER.

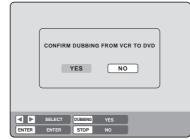

In dubbing, VCR playback, DVD recording and "dub" (dubbing) indicator appear on the display window.

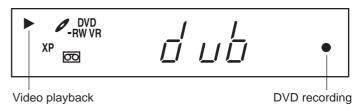

6 To stop dubbing, press STOP.

# Dubbing a disc onto a tape

### 

You can record both video and audio from a disc to a video tape. When a disc with a copy guard is used, a distorted image is recorded onto the video tape.

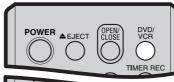

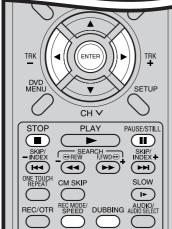

### NOTES:

- Dubbing cannot be accomplished when
  - a copy protected disc is used.
  - the erase prevention tab of video tape is removed.
- Dubbing stops when
  - the disc is played back to the end and stops.
  - no recording space on the Video tape remains
- During dubbing, the unit is changed to interlaced scan mode automatically, if it has been previously set to progressive scan mode.
- If no special permission is obtained from the copyright owner, videos recorded from TV programs or movies can only be used for your own personal enjoyment.

### **Preparation:**

- Turn ON the TV and set to the video input mode.
- Load a source disc and a video tape for recording.
- Confirm the remaining tape for recording before operation.
  - Press **DVD/VCR** to set this unit to VCR mode. The VCR indicator will light.
- Press REC MODE/SPEED and select the recording mode.
  - When REC MODE/SPEED is pressed each time, "SP" or "SLP" is selected.
  - The recording mode is indicated on both the TV screen and the display window.
  - For the details of the recording mode, see page 48.
- Ress **DVD/VCR** and set the unit to DVD mode.

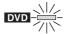

### NOTE:

Confirm that the DVD indicator lights.

### Press DUBBING.

- The DVD is waiting for playback and the VCR is waiting for recording. Then the following message appears.
- 5 Press **DUBBING**, or press ◀ or ▶ to select "YES" and press **ENTER**. Dubbing starts.
  - To cancel dubbing, press STOP, or select "NO" and press ENTER.

| CONFIRM DUBBING FROM DVD TO VCR |
|---------------------------------|
| YES NO                          |
|                                 |
|                                 |
| SELECT DUBBING YES              |
| ENTER ENTER STOP NO             |

In dubbing, DVD playback, VCR recording and "dub" (dubbing) indicator appear on the display window.

6 To stop dubbing, press **STOP**.

Dubbing only the specified titles or the playlist

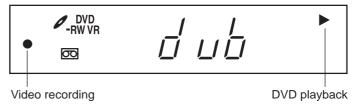

When you want to dub only specific titles or playlists recorded on the disc, start the playback of the desired title or playlist, and then immediately press **DUBBING**, **STOP** or **PAUSE/STILL**. If you press **DUBBING**, proceed from step **5** above. If you press **STOP** or **PAUSE/STILL**, proceed from step **4** above. The first few seconds of the title or playlist may not be recorded. When playback of the title or playlist is completed, the dubbing stops.

2H6P001A[E] P70-78

# **Dubbing using other equipment**

### OVD-RW OVD-RW OVD-R IVCR

### You can connect another VCR or camcorder to dubbing.

Typical connection: When using this unit as a recording device

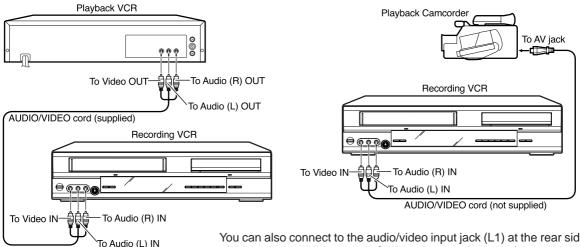

You can also connect to the audio/video input jack (L1) at the rear side of this unit. In addition, each S-Video input jack at the front and rear sides can be used for recording on the disc. (The S-Video input jack cannot be used for recording on the video tape.)

### When a video is recorded using this unit

### Preparation:

- Turn ON the TV and set the unit to the video input mode.
- Select the input mode in LINE1 (LINE2) INPUT setting on page 29.
  Load a video tape where the erase-protection tab is not activated or a disc with enough recording space.
- To record onto a video tape, set the unit to VCR mode, whereas to record onto a disc, set it to DVD mode.
- Press **INPUT SELECT** and set the channel to L2 (or L1).
  - L1 (LINE 1): on the rear panel

L2 (LINE 2): on the front panel

Confirm that L2 (or L1) appears on the display window.

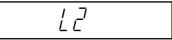

- NOTES:
- If using a monaural VCR or other equipment, connect Audio (L) IN jack to Audio OUT using only one audio cable.
- When this unit is used as a playback device, a mark or a character displayed on the screen is also dubbed as an image. When the screen display is set to OFF, see "DISPLAY/CALL" on page 28.
- If no special permission is obtained from the copyright owner, videos recorded from TV programs or movies can only be used for your own personal enjoyment.
- You may not dub a copy protected video or DVD disc.

Press REC MODE/SPEED and select the recording mode.
 VCR: SP or SLP (See page 48)
 DVD: SP, LP, SLP or XP (See page 52)

- 3 Press REC/OTR on this unit, then press PAUSE/STILL.
- 4 Press the PLAY button on the playback device, then press the PAUSE/STILL button.
- 5 Release the recording pause and the playback still simultaneously to begin the duplicating process.
- 6 To stop dubbing, press **STOP**.

2H6P001A[E] P70-78

78

### Glossary

### **A-B Repeat Playback**

Playback that repeats between two set points,  $\mbox{A}$  and  $\mbox{B}.$ 

### angle

Recorded onto some DVD discs are scenes which have been simultaneously shot from a number of different angles (the same scene is shot from the front, from the left side, from the right side, etc.). With such discs you can select the angle from which to view the scene.

#### auto chapter

Feature that automatically makes chapter marks on a DVD disc during recording.

### auto clock

Feature that automatically sets the internal clock.

### blue background

Feature that automatically changes unpleasant noise images to a blue screen when a channel without a broadcast or a channel on which the broadcast has ended has been selected.

### **BROWSER** screen

Screen that appears when TITLE MENU is pressed during MP3, WMA or JPEG CD is inserted.

#### CABLE

Cable television.

### chapter

A section within a title is called a "chapter".

#### CM Skip

When pressed during playback, playback jumps 30 sec ahead and resumes.

### copy guard

Copyright protection signal. Software and broadcasts that contain this signal cannot be recorded.

### **Dolby Digital**

Dolby<sup>®</sup> Digital Recording enables consumers to record high-quality video with stereo sound on recordable DVD discs. The technology, when utilized instead of PCM recording, also saves recordable disc space, allowing for higher video resolution or extended recording time on each DVD. DVDs created using Dolby Digital Recording will play back on all DVD-Video players. *Manufactured under license from Dolby Laboratories. "Dolby" and the double-D symbol are trademarks of Dolby Laboratories.* 

#### DTS

This is a digital sound system developed by Digital Theater Systems for use in cinemas. This system uses 6 audio channels and provides accurate sound field positioning and realistic acoustics. (By connecting a DTS Digital Surround decoder, you can also listen to DTS Digital Surround sound.)

### **DVD** menu

Menu recorded on a DVD-Video that enables the user to select subtitles language, dubbing, etc.

#### finalize

Operation that enables discs recorded or edited with this unit to be played back on other DVD players.

#### interlaced scanning

Technology that alternately displays odd-numbered scanning lines and even-numbered scanning lines. Also called "480i", "i" meaning "interlace".

### letter box

Feature that displays black bands above and below the playback images during playback of a disc recorded in wide (16:9) format on a 4:3 TV connected to this unit.

### MP3

One type of audio compression that uses MPEG1. This format compresses the sound to use up about 1/10 of the original file space, without inpairing the original sound quality.

### one touch repeat

If ONE TOUCH REPEAT is pressed during playback, playback returns to a point 10 sec earlier and resumes.

#### original title

The file created by recording something is called an "original title".

### OTR

One-touch Timer Recording. Start a timed recording by pushing just one button (up to 6 hours).

#### pan scan

Feature that cuts the left and right edges of playback images to a 4:3 size during playback of a disc recorded in wide (16:9) format on a 4:3 TV connected to this unit.

### parental control

Some discs control viewing according to the age of the viewer. A control level can be set for those types of discs.

#### parental control settings

| evel 1:     | Adult discs and general discs (R-rated |
|-------------|----------------------------------------|
|             | discs included) cannot be played back. |
| wol 2 to 2. | Adult diago and P roted diago connet   |

- Level 2 to 3: Adult discs and R-rated discs cannot be played back.
- Level 4 to 7: Adult discs cannot be played back. (Level 4 to 7 discs contain content children age 15 and younger may not see.)

# Level 8: All discs can be played back without restriction.

#### PBS

Le

Acronym for Public Broadcast System. The PBS channel transmits data for auto clock setting.

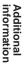

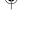

### Glossary

### playlist

User-created titles based on each original title.

### Progressive scan

Technology that simultaneously displays odd-numbered scanning lines and even-numbered scanning lines from top to bottom. Also called "480p", "p" meaning "progressive".

### region number

There is software that enables DVD playback in differing countries. The number of that kind of disc is called the "region number".

### SETUP MENU

Menu that contains settings for various features of this unit, such as recording and playback. Timer recording is also set from the SETUP MENU.

#### slide show

Technique for flipping through and viewing many images (JPEG files).

### subtitle language

Language used for subtitles of movies, etc. Viewers can watch in a language of their choosing.

#### title

A program recorded on a disc is called a "title".

#### title menu

Menu that lists titles and tracks recorded on the disc. It is used for playback and disc editing.

#### top menu

Menu on a DVD-Video for selecting chapters for playback, subtitle language, etc. Some DVD-Video call this top menu "Title".

### track

A song on a music CD is called a "track".

#### **TRACK INFO screen**

The screen that appears when TITLE MENU is pressed, if an music CD disc is in the unit.

### Video mode

This recording format is compatible with commercially available DVD players.

#### VR mode

This recording format is the basic DVD-RW recording format, and lets you enjoy the various editing functions available with this unit.

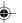

# Language code list

Enter the appropriate code number for the initial settings "DVD MENU", "AUDIO" and/or "SUBTITLE" (see page 24).

| Language Name   | Code | Language Name    | Code | Language Name  | Code  | Language Name | Code |
|-----------------|------|------------------|------|----------------|-------|---------------|------|
| Abkhazian       | 1112 | Fiji             | 1620 | Lingala        | 2224  | Singhalese    | 2919 |
| Afar            | 1111 | Finnish          | 1619 | Lithuanian     | 2230  | Slovak        | 2921 |
| Afrikaans       | 1116 | French           | 1628 | Macedonian     | 2321  | Slovenian     | 2922 |
| Albanian        | 2927 | Frisian          | 1635 | Malagasy       | 2317  | Somali        | 2925 |
| Amharic         | 1123 | Galician         | 1722 | Malay          | 2329  | Spanish       | 1529 |
| Arabic          | 1128 | Georgian         | 2111 | Malayalam      | 2322  | Sundanese     | 2931 |
| Armenian        | 1835 | German           | 1415 | Maltese        | 2330  | Swahili       | 2933 |
| Assamese        | 1129 | Greek            | 1522 | Maori          | 2319  | Swedish       | 2932 |
| Aymara          | 1135 | Greenlandic      | 2122 | Marathi        | 2328  | Tagalog       | 3022 |
| Azerbaijani     | 1136 | Guarani          | 1724 | Moldavian      | 2325  | Tajik         | 3017 |
| Bashkir         | 1211 | Gujarati         | 1731 | Mongolian      | 2324  | Tamil         | 3011 |
| Basque          | 1531 | Hausa            | 1811 | Nauru          | 2411  | Tatar         | 3030 |
| Bengali; Bangla | 1224 | Hebrew           | 1933 | Nepali         | 2415  | Telugu        | 3015 |
| Bhutani         | 1436 | Hindi            | 1819 | Norwegian      | 2425  | Thai          | 3018 |
| Bihari          | 1218 | Hungarian        | 1831 | Oriya          | 2528  | Tibetan       | 1225 |
| Breton          | 1228 | Icelandic        | 1929 | Panjabi        | 2611  | Tigrinya      | 3019 |
| Bulgarian       | 1217 | Indonesian       | 1924 | Pashto, Pushto | 2629  | Tonga         | 3025 |
| Burmese         | 2335 | Interlingua      | 1911 | Persian        | 1611  | Turkish       | 3028 |
| Byelorussian    | 1215 | Irish            | 1711 | Polish         | 2622  | Turkmen       | 3021 |
| Cambodian       | 2123 | Italian          | 1930 | Portuguese     | 2630  | Twi           | 3033 |
| Catalan         | 1311 | Japanese         | 2011 | Quechua        | 2731  | Ukrainian     | 3121 |
| Chinese         | 3618 | Javanese         | 2033 | Rhaeto-Romance | e2823 | Urdu          | 3128 |
| Corsican        | 1325 | Kannada          | 2124 | Romanian       | 2825  | Uzbek         | 3136 |
| Croatian        | 1828 | Kashmiri         | 2129 | Russian        | 2831  | Vietnamese    | 3219 |
| Czech           | 1329 | Kazakh           | 2121 | Samoan         | 2923  | Volapük       | 3225 |
| Danish          | 1411 | Kirghiz          | 2135 | Sanskrit       | 2911  | Welsh         | 1335 |
| Dutch           | 2422 | Korean           | 2125 | Scots Gaelic   | 1714  | Wolof         | 3325 |
| English         | 1524 | Kurdish          | 2131 | Serbian        | 2928  | Xhosa         | 3418 |
| Esperanto       | 1525 | Laothian         | 2225 | Serbo-Croatian | 2918  | Yiddish       | 2019 |
| Estonian        | 1530 | Latin            | 2211 | Shona          | 2924  | Yoruba        | 3525 |
| Faroese         | 1625 | Latvian, Lettish | 2232 | Sindhi         | 2914  | Zulu          | 3631 |

 $(\mathbf{\Phi})$ 

Additional information

# **Error/Warning message list**

|            | ERROR/WARNING MESSAGE                                      | CAUSE                                                                                                    | POSSIBLE SOLUTIONS                                                                                                    | PAGE   |
|------------|------------------------------------------------------------|----------------------------------------------------------------------------------------------------|----------------------------------------------------------------------------------------------------|--------|
| Power ON   | SYSTEM ERROR<br>PLEASE WAIT                                | The power was shut down without completing the<br>termination process due to a power failure or dis-<br>connection of the AC cord plug. (Abnormal termi-<br>nation) | Wait until the message disappears.                                                                                                    |        |
|            | SYSTEM ERROR<br>PLEASE WAIT<br>DISC CHECKING               | The power was abruptly turned off before writ-<br>ing to the disc was completed.                                                                                    | The data is now restoring.                                                                                                    |        |
|            | SYSTEM ERROR<br>DISC MIGHT BE FAILED<br>PRESS ENTER/SELECT | The data restoration was completed.                                                                                                    | Press <b>ENTER</b> , then the screen re-<br>turns to the normal display. The data<br>may not be restored even if the res-<br>toration process is performed. | 52     |
| Playback   | NO DISC                                                    | When a disc was not loaded in the unit, <b>PLAY</b> was pressed.                                                                                                    | Load a disc.                                                                                                    | 33     |
|            | REGION CODE ERROR                                          | A disc specified other than "Region 1" or "Region ALL" was loaded.                                                                                                  | A disc specified other than "Region<br>1" or "Region ALL" cannot be played<br>back.                                                                         | 9      |
|            | INCORRECT DISC - C104, C105, C106, C107                    | The disc cannot be identified.                                                                                                    | Check the disc and load a proper disc.                                                                                                    | 9      |
| Recording  | NO DISC                                                    | When a disc was not loaded into the unit, <b>REC/</b><br><b>OTR</b> was pressed.                                                                                    | Load a disc.                                                                                                    | 54     |
|            | PROCESSING<br>PLEASE WAIT                                  | The recording termination is processing.                                                                                                    | Wait until the process is completed.                                                                                                    |        |
|            | RECORDING INTERRUPTED -<br>C204                            | Disc became full during recording.                                                                                                    | Erase unnecessary titles or load another disc and restart recording.                                                                                        | 72     |
|            | CANNOT RECORD - C203                                       | Recording was tried onto the disc having no space.                                                                                                    | Check the disc space.                                                                                                    | 35     |
|            | CANNOT RECORD - C206                                       | Recording was tried onto the disc which does not support recording.                                                                                                 | Load a recordable disc.                                                                                                    | 10     |
|            | CANNOT RECORD - C207                                       | Disc erase-protection is applied.                                                                                                    | Set "Protect disc" to "OFF".                                                                                                    | 28     |
|            | CANNOT RECORD - C208                                       | Recording was tried onto the finalized disc.                                                                                                    | Undo finalization or load another<br>disc for recording.                                                                                                    | 28     |
|            | CANNOT RECORD - C209                                       | Adding data was tried onto the disc recorded in the other unit.                                                                                                    | Load another disc for recording.                                                                                                    |        |
|            | CANNOT RECORD - C210                                       | Adding data was tried to the disc where PC data was recorded.                                                                                                    | Load another disc for recording.                                                                                                    |        |
|            | DISC ERROR - C205, C211, C212,<br>C213                     | A scratch or contamination was found on the disc.                                                                                                    | Check the disc and reload it, or use<br>another disc for recording.                                                                                         |        |
|            | CANNOT RECORD, EXCEEDS<br>LIMITED NUMBER OF TITLES         | 99 titles were recorded on the disc.                                                                                                    | Erase unnecessary titles or load another disc.                                                                                                    | 72     |
|            | CANNOT RECORD, EXCEEDS<br>LIMITED NUMBER OF CHAPTERS       | 999 chapters exist on the disc.                                                                                                    | Erase unnecessary chapters or load another disc.                                                                                                    | 69     |
|            | CANNOT RECORD<br>PROTECTED IMAGE                           | Recording was attempted on a copy protected video.                                                                                                    | You cannot record a copy protected video.                                                                                                    | 53     |
|            | RECORDING INTERUPTED<br>PROTECTED IMAGE                    | The video was changed to a copy-guard format in recording.                                                                                                    | You cannot record a copy protected video.                                                                                                    | 53     |
|            | CANNOT RECORD IN VIDEO MODE.<br>COPY IMAGE ONCE ONLY.      | Recording was attempted of a "Copy Once" program<br>onto a disc (Video mode).                                                                                       | Load a DVD-RW Ver. 1.1 or later<br>(VR mode) with CPRM.                                                                                                    | 53     |
|            | CANNOT RECORD ON DISC.<br>THIS IS NOT CPRM DISC.           | Recording was attempted of a "Copy Once" program onto a disc without CPRM.                                                                                          | Load a DVD-RW Ver. 1.1 or later<br>(VR mode) with CPRM.                                                                                                    | 53     |
| Dubbing    | SWITCHING TO INTERLACE OUT-<br>PUT FOR COPYING             | Dubbing was initiated from a disc to a video tape in the progressive scan mode.                                                                                     | The mode is automatically changed<br>to interlaced mode if dubbing from<br>a disc to a video tape.                                                          | 77     |
|            | CANNOT COPY DATA - C251                                    | No video tape or disc is inserted as a source for the recording.                                                                                                    | Load a video tape or disc into the source drive.                                                                                                    | 76, 77 |
|            | CANNOT COPY DATA - C254, C255                              | The source video or disc to be copied is copy-<br>guarded.                                                                                                    | You cannot dub a video containing copy-guarded material.                                                                                                    | 53     |
|            | COPYING INTERRUPTED                                        | The video tape or disc became full during dubbing.                                                                                                    | Load another video tape or disc for recording and restart.                                                                                                  | 76, 77 |
| Disc setup | DISC ERROR - C302, C303                                    | Cannot Format disc due to a scratch or contami-<br>nation on the disc.                                                                                              | Check the disc and reload it, or use another disc for recording.                                                                                            |        |
|            | DISC ERROR - C304, C305                                    | Cannot Finalize disc due to a scratch or con-<br>tamination on the disc.                                                                                            | Check the disc and reload it, or use another disc for recording.                                                                                            |        |
|            | DISC ERROR - C306                                          | Cannot Undo Finalize disc due to a scratch or contamination on the disc.                                                                                            | Check the disc and reload it, or use another disc for recording.                                                                                            |        |
|            | DISC ERROR - C307, C308                                    | Cannot Protect disc ON/OFF due to a scratch or contamination on the disc.                                                                                           | Check the disc and reload it, or use another disc for recording.                                                                                            |        |
| Title Menu | CANNOT EDIT                                                | Editing cannot be performed due to a scratch or<br>contamination on the disc.                                                                                       | Check the disc and reload it, or use another disc for recording.                                                                                            |        |
|            | CANNOT EDIT - C408                                         | Combining chapters cannot be performed.                                                                                                    | Chapter marks that have been<br>added automatically in the erasing<br>of a scene procedure cannot be<br>erased.                                             | 69     |
|            | PROCESSING PLEASE WAIT                                     | A process requiring a longer time such as edit-<br>ing is being performed.                                                                                          | Wait until the process is complete.                                                                                                    |        |

**NOTE:** Any error/warning message other than those above might appear. Take measures against such a message by seeing the possible solutions above.

# **Problems and troubleshooting**

Use the following check list for troubleshooting when you have problems with your unit. Consult your local dealer or service outlet if problems persist.

Be sure all connections are properly made when using with other units.

| SYMPTOMS                                                                                                    | POSSIBLE SOLUTIONS                                                                                                    | PAGE                                     |
|----------------------------------------------------------------------------------------------------|----------------------------------------------------------------------------------------------------|------------------------------------------|
| DVD/VCR                                                                                                    |                                                                                                    |                                          |
| DVD/VCR does not operate.                                                                                   | <ul> <li>Make sure the power cord is plugged in.</li> <li>Try another AC outlet.</li> <li>Power is off, check fuse or circuit breaker.</li> <li>Unplug unit, then plug it back in.</li> <li>Select the DVD or VCR mode before operating.</li> </ul>                                                                                                    | 15<br>-<br>-<br>15<br>33, 49             |
| No picture.                                                                                                 | <ul> <li>Antenna connection is not correct or antenna cable is disconnected.</li> <li>The video channel is not in the correct position or the TV is not set to the video channel 3 or 4.</li> <li>Check the unit is connected correctly.</li> <li>The video input selector of the TV is not set to VIDEO. Set to VIDEO (or equivalent).</li> <li>Channel is set to the external mode.</li> </ul>                                                                                      | 16~19<br>22<br>16~21<br>-<br>-           |
| No sound.                                                                                                   | <ul> <li>Check the unit is connected correctly.</li> <li>Check the input selector of the amplifier is set properly.</li> <li>The unit is in the Special playback mode.</li> </ul>                                                                                                    | 16~21<br>                                |
| The remote control does not func-<br>tion.                                                                  | <ul> <li>Aim at the remote control at the remote sensor.</li> <li>Operate within Approx. 5 meters or reduce the light in the room.</li> <li>Clear the path of the beam.</li> <li>The batteries are weak. Replace the batteries.</li> <li>Check the batteries are inserted correctly.</li> </ul>                                                                                                    | 15                                       |
| No Cable TV reception                                                                                       | <ul><li>Check all Cable TV connections.</li><li>Station or Cable TV system problems, try another station.</li></ul>                                                                                                    | 18, 19                                   |
| DVD                                                                                                    |                                                                                                    |                                          |
| Display is not shown in your lan-<br>guage.                                                                 | Select proper language in the SETUP MENU.                                                                                                    | 24                                       |
| Playback doesn't start.                                                                                     | <ul> <li>No disc is inserted.</li> <li>The disc may be dirty. Clean up the disc.</li> <li>The unit cannot play DVD-ROMs, etc.</li> </ul>                                                                                                    | 33<br>9<br>9                             |
| Stopping playback, search, slow-<br>motion play, repeat play, or program<br>play, etc. cannot be performed. | Some discs may not do some of the functions.                                                                                                    | _                                        |
| Recording does not work.                                                                                    | <ul> <li>Check the disc space, using the disc information.</li> <li>Check the disc for protection.</li> <li>Check if the video to be recorded is not "copy-guarded".</li> <li>Check that the number of recorded titles is 99 or less, using the disc information.</li> <li>Check the number of the total chapters for the recorded titles is 999, using the disc information.</li> <li>In a DVD-RW of Ver.1.0, recording in Video mode does not work. Check the disc type.</li> </ul> | 35<br>28<br>53<br>35, 52<br>35, 52<br>10 |
| A disc recorded using this recorder cannot be played back in other players.                                 | <ul> <li>Check that the disc is finalized.</li> <li>Some DVD players will not play even if the disc has been finalized.</li> <li>If the disc was recorded in VR mode, the other player must be RW compatible in order to play the disc.</li> </ul>                                                                                                    | 27<br>11, 28<br>11, 28                   |

# Problems and troubleshooting / Video head cleaning

| SYMPTOMS                                                                                | POSSIBLE SOLUTIONS                                                                                                    | PAGE           |
|-----------------------------------------------------------------------------------------|----------------------------------------------------------------------------------------------------|----------------|
| VCR                                                                                     |                                                                                                    |                |
| TV recording does not work.                                                             | <ul><li>The erase prevention tab of the video cassette is broken off.</li><li>The unit is in the external input mode.</li></ul>                                                               | 48, 54         |
| Timer recording does not work.                                                          | <ul> <li>The time is not set correctly.</li> <li>The recording start/end time is not set correctly.</li> <li>TIMER REC has not been pressed (🗄 is not lit).</li> </ul>                        | 26<br>58<br>59 |
| Noise bars on screen.                                                                   | <ul> <li>Tracking adjustment beyond range of automatic tracking circuit.<br/>Try Manual tracking adjustment.</li> <li>Video heads are dirty.</li> <li>The tape is worn or damaged.</li> </ul> | 50<br>84<br>-  |
| OTHER                                                                                   |                                                                                                    |                |
| No picture, or screen is blurred or divided into two parts.                             | <ul> <li>The progressive scan mode is active through the unit is<br/>connected to a TV via the VIDEO OUT jack.</li> </ul>                                                                     | 47             |
| No 4:3 (16:9) picture.                                                                  | The setup does not match your TV.                                                                                                    | 29             |
| No on-screen display.                                                                   | Select Display "ON".                                                                                                    | 28             |
| Nothing appears in the display window.                                                  | <ul> <li>Check the DIMMER setting for SETUP.</li> </ul>                                                                                                    | 28             |
| No surround sound.                                                                      | <ul> <li>The setup does not match your stereo system.</li> </ul>                                                                                                    | 21             |
| The unit or remote operation key is not functioning.                                    | • Turn off the unit and unplug the AC power cord for 30 minutes, then replug it.                                                                                                    | -              |
| Playback does not start when the title is selected.                                     | Check the Parental setup.                                                                                                    | 25             |
| Audio soundtrack and/or subtitle<br>language is not changed when you<br>playback a DVD. | <ul> <li>Multilingual language is not recorded on the DVD disc.</li> </ul>                                                                                                    | 24             |
| No subtitles.                                                                           | <ul> <li>Some discs have no subtitles.</li> <li>Subtitles are cleared. Press SUBTITLE.</li> </ul>                                                                                             | 41, 24         |
| Angle cannot be changed.                                                                | Multi-angles are not recorded on the DVD disc.                                                                                                    | -              |
| "₩" appears on the screen.                                                              | The function is prohibited with the unit or the disc.                                                                                                    | -              |

### Video head cleaning

### Video head clogging

The video heads are the means by which the DVD/VCR reads the picture from the tape during playback. In the unlikely event that the heads become dirty enough to be clogged, no picture will be played back. This can easily be determined if, during playback of a known good tape, there is good sound, but no picture (picture is extremely snowy). If this is the case, have the DVD/VCR checked by qualified service personnel.

# **NOTES:** • DO NOT ATTEMPT TO CLEAN THE VIDEO HEADS OR SERVICE THE UNIT BY REMOVING THE REAR COVER.

- Video heads may eventually wear out and should be replaced when they fail to produce clear pictures.
- To help prevent video head clogging, use only good quality VHS tapes. Discard worn out tapes.

# **ELECTROHOME**<sup>®</sup>

THE TOLL FREE ELECTROHOME HELPLINE IS 1-800-663-5954 CALL US IF YOU HAVE ANY PROBLEMS OR QUESTIONS ABOUT YOUR NEW ELECTROHOME PRODUCT 9 am – 5 pm (EASTERN STANDARD TIME) MONDAY TO FRIDAY JUTAN INTERNATIONAL TORONTO, CANADA

# **Specifications**

| GENERAL                                      |                                                                                     |
|----------------------------------------------|-------------------------------------------------------------------------------------|
| Power supply:<br>Power consumption:          | AC 120V 60Hz<br>Operation: 27W                                                      |
| Weight:                                      | Standby: 2.5W (if display window is off.)<br>12.1 lbs (5.5 kg)                      |
| Dimensions:                                  | Width : 16-15/16 inches (430 mm)                                                    |
|                                              | Height : 3-7/8 inches (99 mm)<br>Depth : 12-1/4 inches (311.5 mm)                   |
| Operating temperature:                       | 41°F to 95°F (5°C to 35°C)                                                          |
| Operating humidity:<br>Inputs/Outputs:       | Less than 80% RH                                                                    |
| Video:                                       | In: 1Vp-p/75 ohms                                                                   |
| Audio:                                       | Out: 1Vp-p/75 ohms<br>In: –8dBm/50k ohms                                            |
| Antenna:                                     | Out: –8dBm/1k ohms<br>UHF/VHF IN/OUT: 75 ohms coaxial                               |
| Antenna.                                     |                                                                                     |
| VCR section<br>Video head:                   | 4 Rotary Heads                                                                      |
| Audio track:                                 | Hi-Fi Sound - 2 Tracks / MONO Sound - 1 Track                                       |
| Tuner:                                       | 181 Channel Freq. Synthesized<br>VHF 2-13                                           |
|                                              | UHF 14-69                                                                           |
|                                              | CATV 14-36 (A)-(W) 37-59 (AA)-(WW)<br>60-85 (AAA)-(ZZZ) 86-94 (86)-(94)             |
|                                              | 95-99 (A-5)-(A-1) 100-125 (100)-(125)                                               |
| RF channel output:                           | 01 (5A)<br>Channel 3 or 4, Switchable                                               |
| F.FWD/REW Time:<br>Hi-Fi frequency response: | Approx. 1minute and 48 seconds (with T-120 Cassette Tape)(at+25°C) 20Hz to 20,000Hz |
| Hi-Fi dynamic range:                         | More than 90dB                                                                      |
| DVD section                                  |                                                                                     |
| Signal system:                               | NTSC                                                                                |
| Applicable disc:<br>Recording format:        | DVD (12cm), CD (12cm)<br>DVD-Video Recording (VR mode)                              |
| Recording discs:                             | DVD-VIDEO (Video mode)<br>DVD-RW, DVD-R                                             |
| Recording time:                              | XP: Approx. 60 min                                                                  |
| (based on a 4.7GB disc)                      | SP: Approx. 120 min<br>LP: Approx. 240 min                                          |
|                                              | SLP: Approx. 360 min                                                                |
| Audio characteristics<br>frequency response: | DVD: 4Hz - 22kHz                                                                    |
| S/N Ratio:                                   | CD: 4Hz - 20kHz<br>90dB                                                             |
| Harmonic distortion:                         | Less than 1%                                                                        |
| Wow and flutter:<br>Dynamic range:           | Less than 0.01% Wrms<br>More than 90dB                                              |
| Output:                                      | Video : (RCA) 1 Vp-p/75 ohms                                                        |
|                                              | Audio : (RCA) –12 dBm/1k ohms<br>Digital Audio : 0.5Vp-p/75 ohms                    |
| Pickup:                                      | CD : Wavelength: 780 nm                                                             |
|                                              | Maximum output power: 8.5 mW<br>DVD : Wavelength: 660 nm                            |
|                                              | Maximum output power: 120 mW                                                        |
| ACCESSORIES:                                 | Remote control                                                                      |
|                                              | 75 ohms Coaxial Cable<br>AUDIO/VIDEO Cable                                          |
|                                              |                                                                                     |

### Designs and specifications are subject to change without notice.

۲

Additional information

### **ELECTROHOME WARRANTY**

**Consumer Electronics Products** 

### Thank you for choosing Electrohome!

Jutan International (hereinafter called "Jutan") gives the following express warranty to the original consumer purchaser or gift recipient for this Electrohome brand product, when shipped in its original container and sold or distributed in Canada by Jutan or by an Authorized Electrohome Dealer:

Jutan warrants that this product is free, under normal use and maintenance, from any defects in material and workmanship. If any such defects should be found in this product within the applicable warranty period, Jutan shall, at its option, repair or replace the product as specified herein. Replacement parts furnished in connection with this warranty shall be warranted for a period equal to the unexpired portion of the original equipment warranty.

This warranty shall not apply to:

- a. Any defects caused or repairs required as a result of abusive operation, negligence, accident, improper installation or inappropriate use as outlined in the owner's manual.
- b. Any Electrohome product tampered with, modified, adjusted or repaired by any party other than Jutan or Electrohome's Authorized Service Centres.
- c. Damage caused or repairs required as a result of the use with items not specified or approved by Jutan, including but not limited to head cleaning tapes and chemical cleaning agents.
- d. Any replacement of accessories, glassware, consumable or peripheral items required through normal use of the product including but not limited to earphones, remote controls, AC adapters, batteries, temperature probe, stylus, trays, filters, cables and paper.
- e. Any cosmetic damage to the surface or exterior that has been defaced or caused by normal wear and tear.
- f. Any damage caused by external or environmental conditions, including but not limited to transmission line/ power line voltage or liquid spillage.
- g. Any product received without appropriate model, serial number and CSA/cUL markings.
- h. Any products used for rental or commercial purposes.
- i. Any installation, setup and/or programming charges.

Should this Electrohome product fail to operate during the warranty period, warranty service may be obtained upon delivery of the Electrohome product together with proof of purchase and a copy of this LIMITED WARRANTY statement to an Authorized Electrohome Service Centre. In-home warranty service may be provided at Jutan's discretion on any Electrohome television with the screen size of 27" or larger. This warranty constitutes the entire express warranty granted by Jutan and no other dealer, service centre or their agent or employee is authorized to extend, enlarge or transfer this warranty on behalf of Jutan. To the extent the law permits, Jutan disclaims any and all liability for direct or indirect damages or losses or for any incidental, special or consequential damages or loss of profits resulting from a defect in material or workmanship relating to the product, including damages for the loss of time or use of this Electrohome product or the loss of information. The purchaser will be responsible for any removal, reinstallation, transportation and insurance costs incurred. Correction of defects, in the manner and period of time described herein, constitute complete fulfillment of all obligations and responsibilities of Jutan to the purchaser with respect to the product and shall constitute full satisfaction of all claims, whether based on contract, negligence, strict liability or otherwise.

#### WARRANTY PERIODS: Parts & Labour (exceptions noted)

- Audio Products 1 Year (Remote Control, if applicable 90 Days)
- DVD Products 1 Year (Remote Control 90 Days)
- LCD & Plasma Display TV 1 Year (Remote Control 90 Days)
- Microwave Oven 1 Year
- Television Products 1 Year (Remote Control 90 Days)
- VCR Products 1 Year (Remote Control 90 Days, Video Heads 6 Months)

To obtain the name and address of the nearest Authorized Electrohome Service Centre or Dealer, please contact: Jutan International, 455 Gordon Baker Road, Toronto, Ontario M2H 4H2 or visit our web site: <u>www.jutan.ca</u>

For more information on this Warranty or Service Locations, please call (416) 499-5611 or toll free 1-800-663-5954, Monday to Friday 9:00am – 5:00pm Eastern Standard Time.

# Memo

۲

()

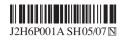

Printed in Thailand

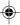